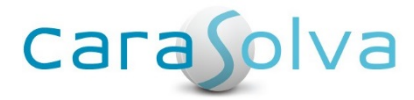

# **Software Release Notes**

**Release Date: June 9, 2020**

# **Enhancements**

## New! PRN Name and Strength are Now a Dropdown Menu

When adding a new PRN/OTC medication, you may now select Medication Name & Strength from a dropdown menu. Previously it was a text box requiring the PRN/OTC name and strength to be manually typed in. The new drop-down setup will increase consistency across records and avoid spelling errors.

- First, select Symptom from dropdown menu
- Select Medication Name & Strength from new dropdown menu

If desired medication does not appear, click "Add PRN" to add it to the Medication Master. *Note: Clicking "Add PRN" will take you to the master page and away from the client's setup page.* Once added, return to adding a Client PRN/OTC medication and select from the dropdown menu.

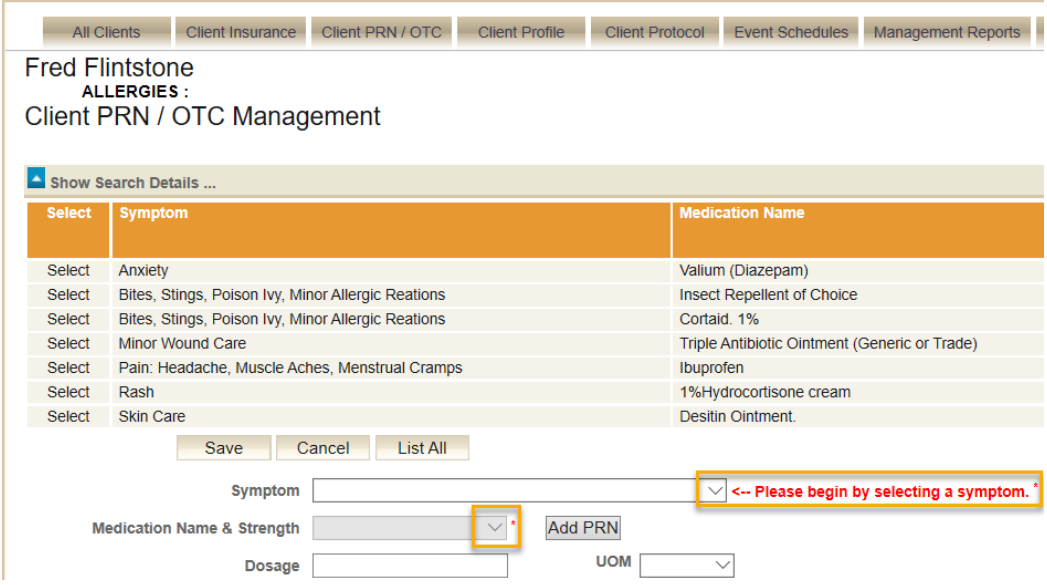

### Custom Task Character Limit Increased from 50 to 200 Characters

When setting up a custom task, you may now enter up to 200 characters in the prompt's text box. Character settings can be managed on the Event Definition Master.

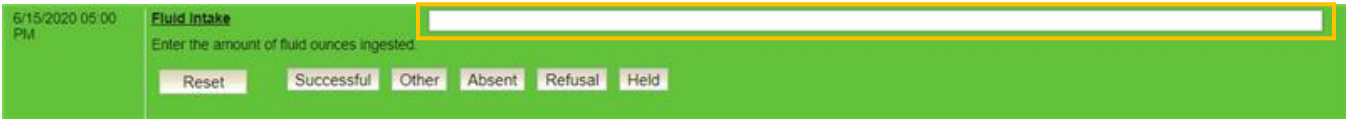

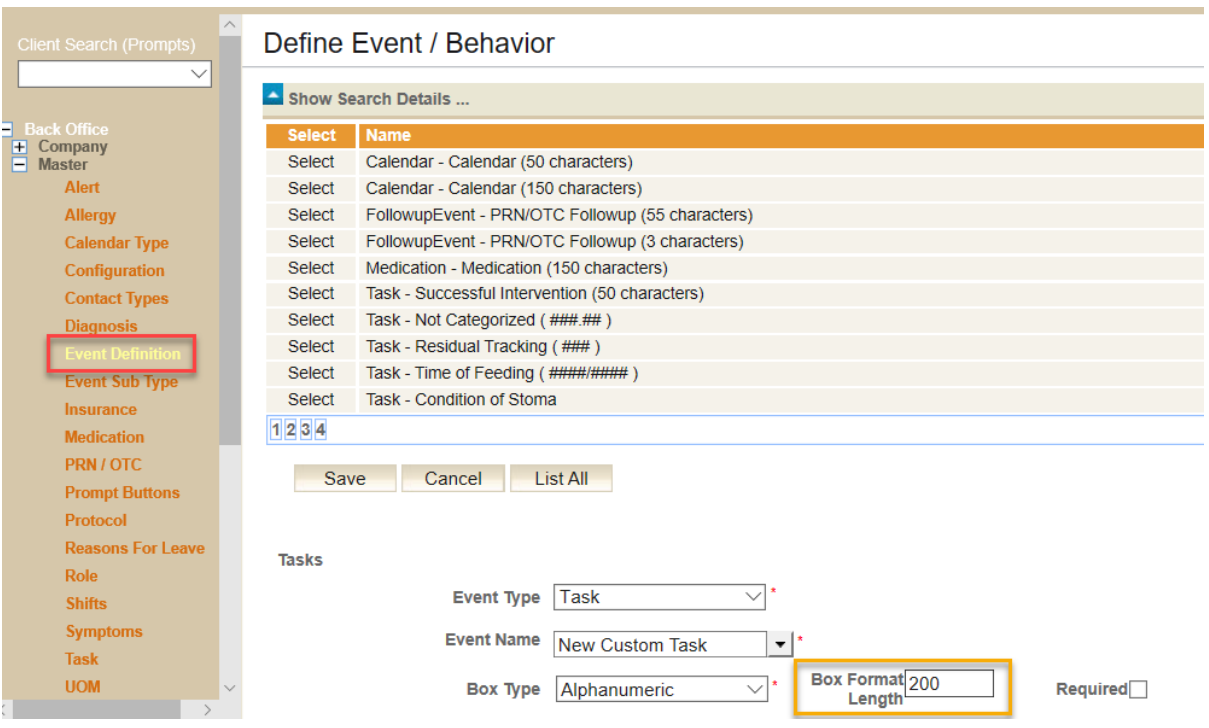

# Company Reports Can Be Added in Role Settings

You may now control which company-wide reports are visible on this page to different Roles. Set visible reports on the Role Master.

- Go to Back Office > Master > Role and select desired Role. Click Edit.
- Expand Company > Company Reports and select desired reports to be visible to that Role. Save.

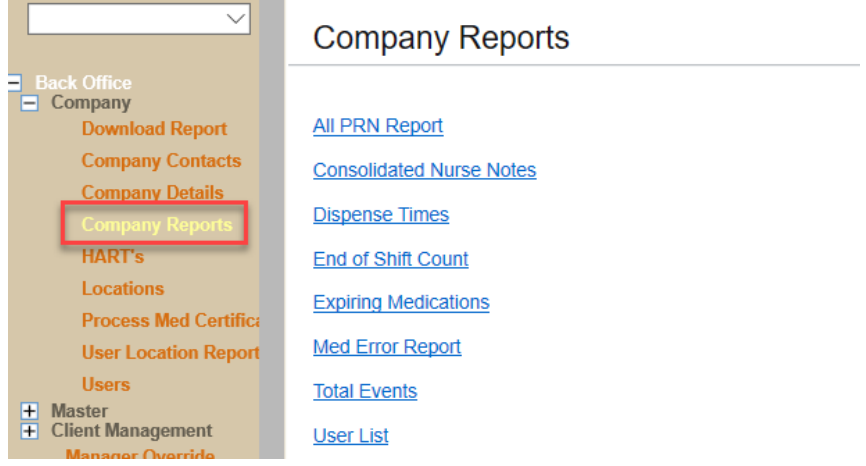

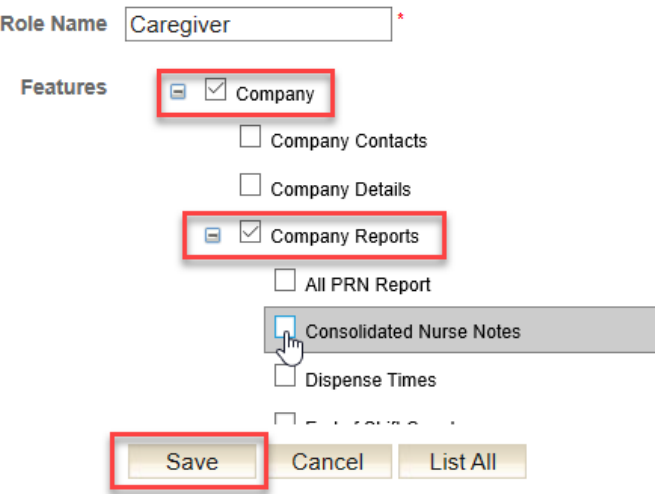

## Featured! Medication Expiration Alert and Report

When a scheduled medication reaches its end date, the system automatically discontinues the medication. This is convenient but sometimes, a "nearby" end date is entered unintentionally, and the medication automatically discontinues without staff or nursing realizing this has happened. Two different tools are offered to help make ure your medications are properly scheduled when needed. The first feature is an **Expiring Medication Alert.** This alert can be configured to send a notification before the end date and the medication and drops off the MAR. An **Expiring Medication Report** can also be run in the back office to show all medications approaching expiration within a date range. Contact Technical Support for alert set-up assistance.

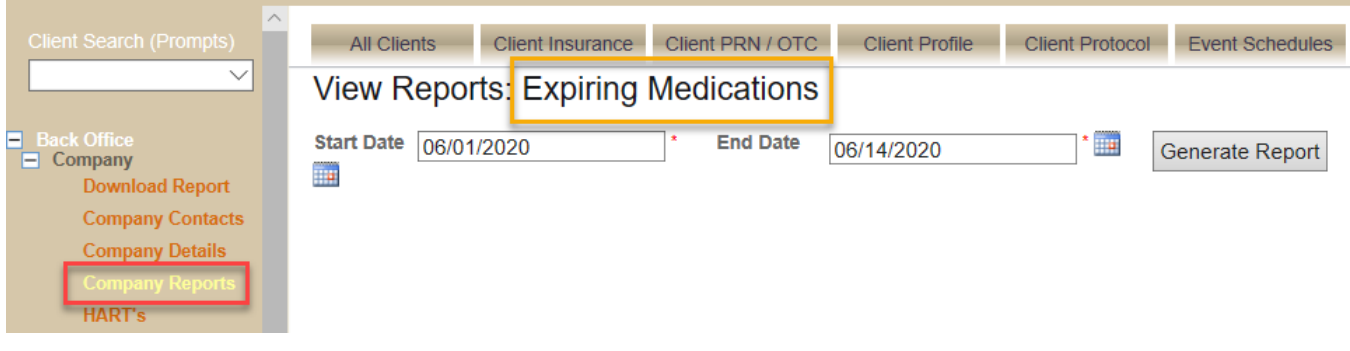

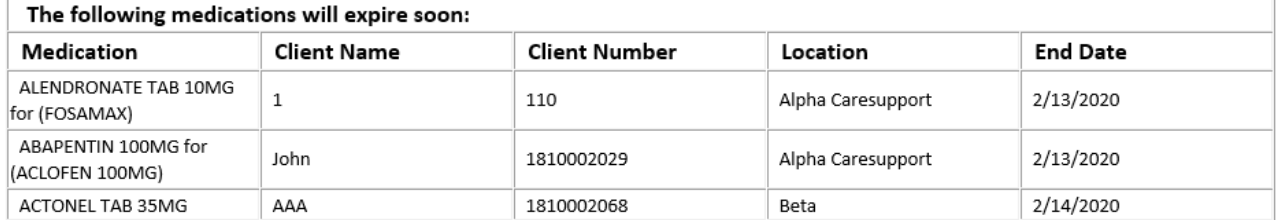

# **Bug Fixes**

### **PRNs missing from End of Shift Count Page**

It was brought to our attention that counted PRNs were not appearing on the End of Shift Count page. The technical team corrected the issue and the End of Shift counts now display both counted medication and PRNs.

### **MAR Issues – Medication Row Missing Before First Scheduled Prompt Generated**

We received reports of medications missing from the MAR right after a new entry was scheduled. The issue appeared to occur when the start date of the new medication was in the future or later in the month. The MAR should have displayed the medication row with red Xs up to the start date. The issue has been corrected and all medications should be displaying correctly.

#### **MAR displays red X in grid when admin times are not set in order**

If an admin time is skipped (unselected) or selected out of chronological order with other admin times when setting up a medication schedule, it will now properly display on the MAR.

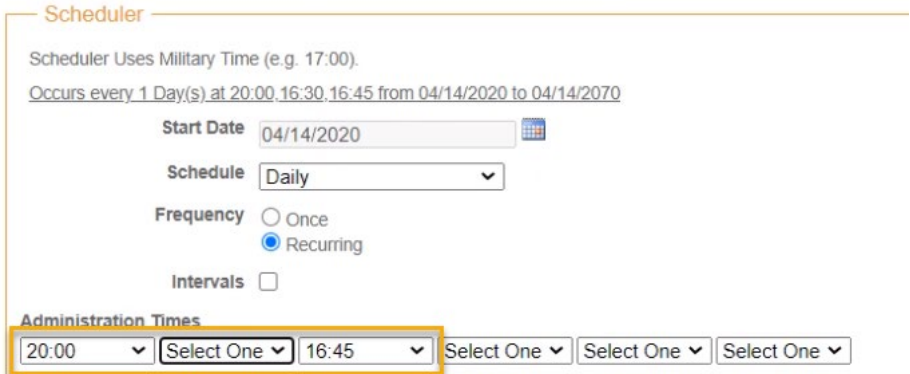

**Medsheet EOM Timestamped gives a Contact Administrator error** All Timestamped EOM reports are now available.

#### **Interval Scheduling not displaying on Task Sheet**

Interval Tasks, Vitals and Events now display on the Task Sheet.

### **PRN Administration Page – User Name added to PRN Given log**

The staff / user's initial column has been added to the PRN Administration page to help identify who administered the client's PRN/OTC.

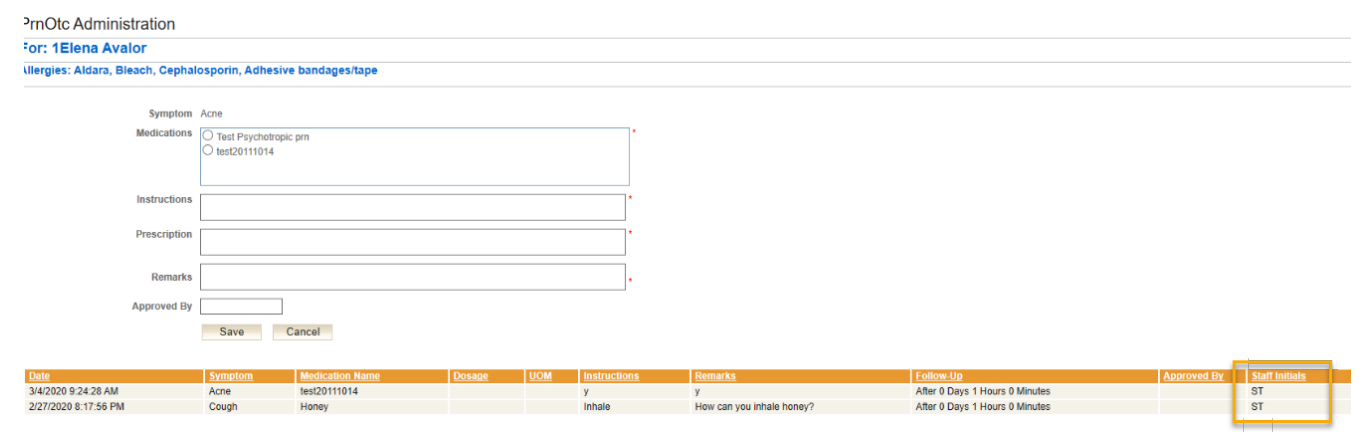

**"Controlled Substance" PRNs Missing from Count Sheet** Count Sheet now shows PRNs marked as Controlled Substances from the Client PRN page.

**Task Event Management Page Header Missing Client's Name** All Event Management pages, including Task Event Management, now show the client's name in the header.

**"Show All Prompts" and "Old Prompts" buttons displaying on self-administer Prompt Page** These prompt page buttons are now hidden for self-administering clients.